Užregistruokite savo įrenginį ir gaukite **BDP5500** visą reikiamą pagalbą Internete, adresu www.philips.com/welcome

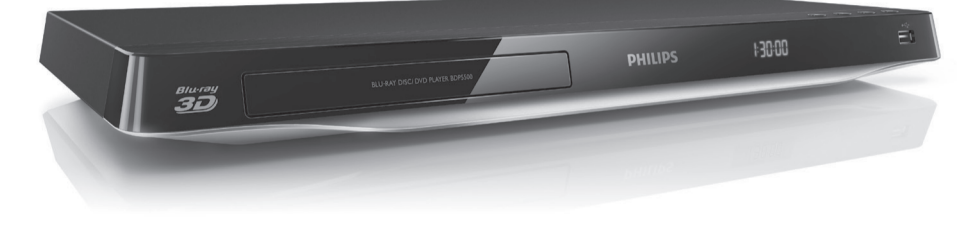

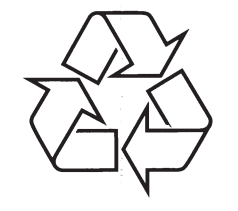

Daugiau apie firmos "Philips" gaminius galite sužinoti pasauliniame Interneto tinkle. Svetainës adresas: http://www.philips.com

Naudojimosi instrukcijų knygelė

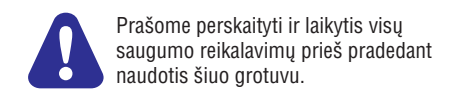

Techniniai duomenys gali keistis be iðankstinio perspëjimo. © 2012 Koninklijke Philips Electronics N.V. Visos teisës saugomos.

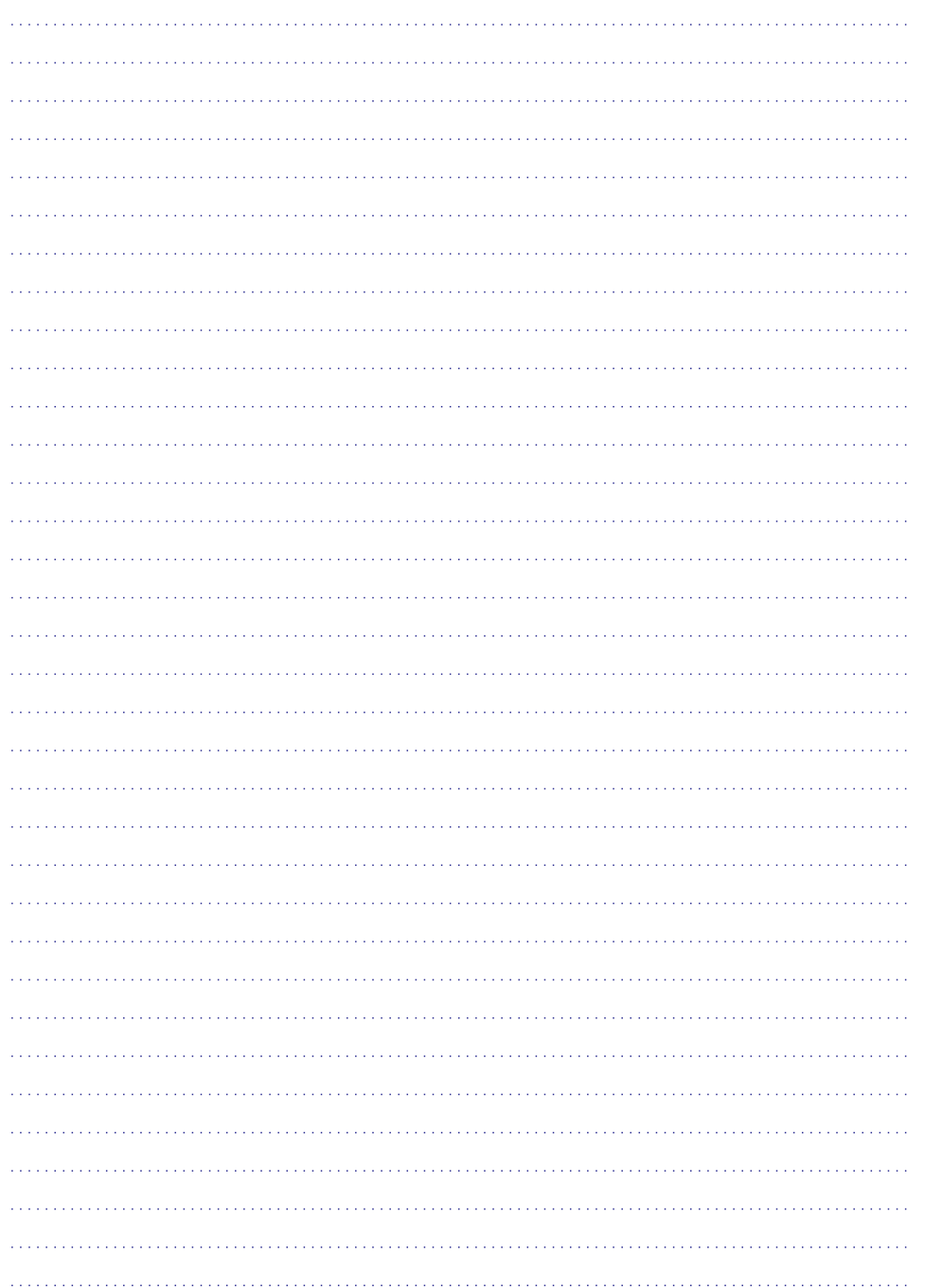

## **1. Prijungimas ir grojimas**

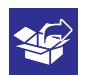

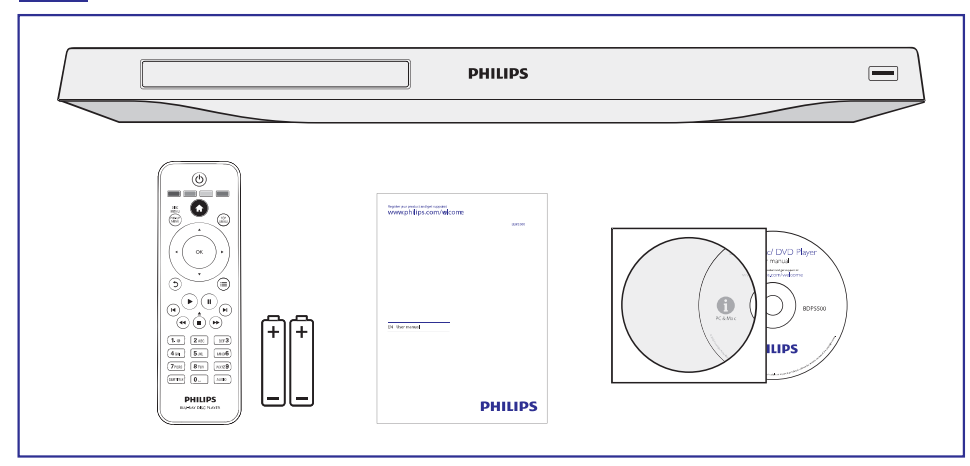

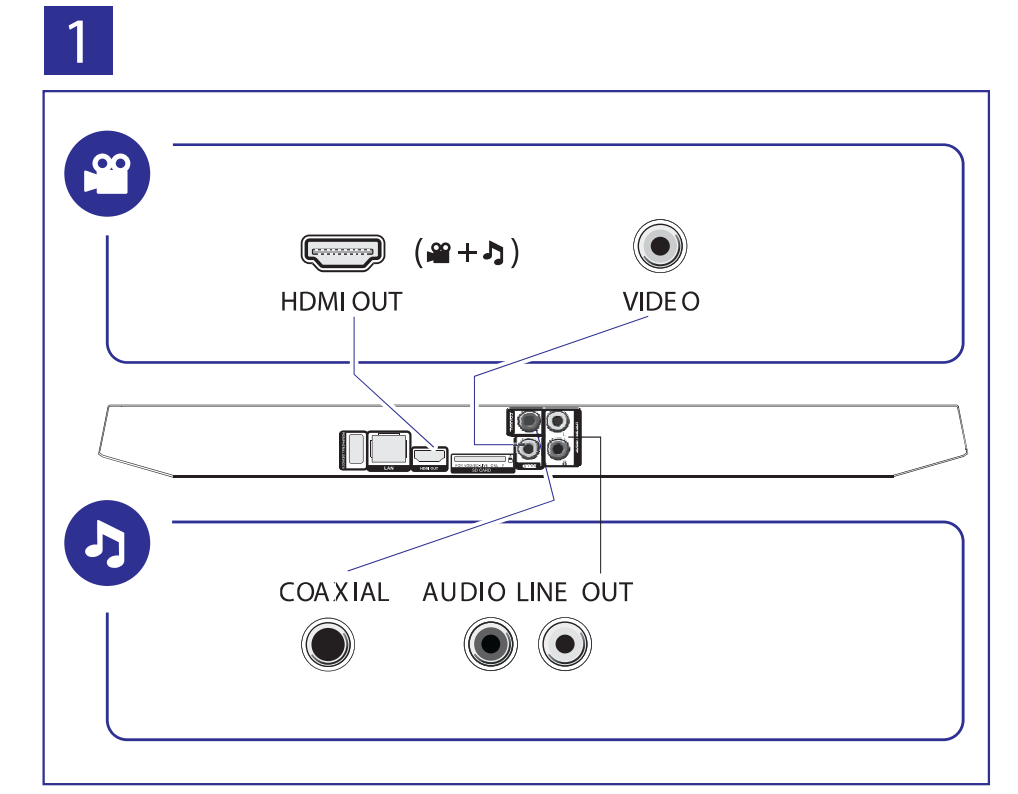

## **… Prijungimas ir grojimas**

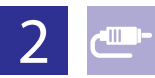

## 1 HDMI  $0000$

**@HDMI** OVIDEO OCOAXIAL OAUDIO LINE OUT

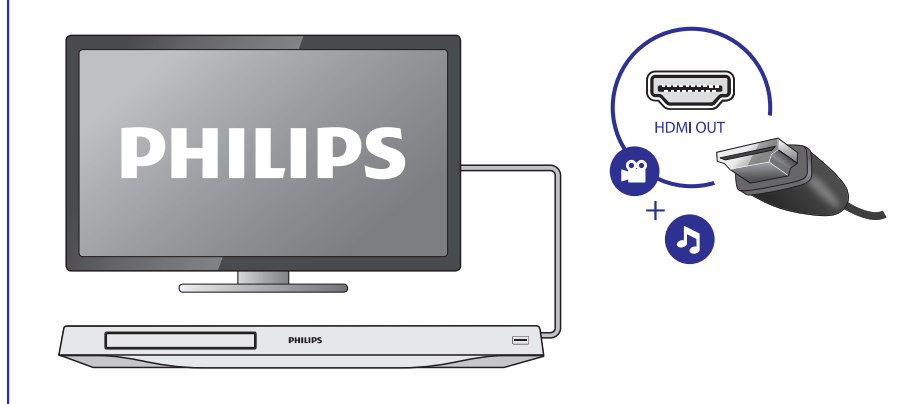

## 2 VIDEO+AUDIO LINE OUT  $\begin{array}{c} \textbf{000} \\ \textbf{001} \end{array}$

OHDMI OVIDEO OCOAXIAL OAUDIO LINE OUT

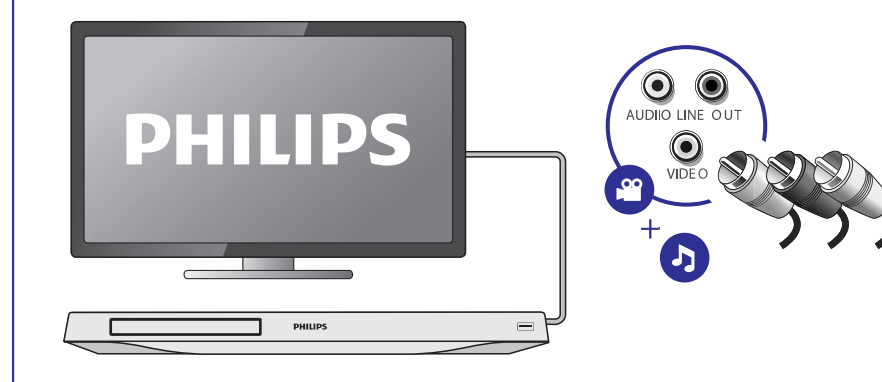

## **Prekiniai þenklai**

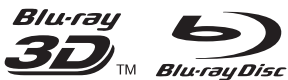

"Blu-ray™","Blu-rayDisc™","Blu-rayDisc™" logotipas, "Blu-ray 3D™" ir "Blu-ray 3D™" logotipas yra Blu-rayDisc Asociacijos prekiniai ženklai.

## HDMI

HDMI, HDMI logotipas bei High-Definition Multimedia Interface yra HDMI licensing LLC registruoti prekiniai ženklai JAV ir kitos šalyse.

## **e**dina

DLNA®, DLNA Logotipas ir DLNA CERTIFIED® yra Digital LivingNetworkAlliance prekiniai ženklai, paslaugų suteikimo ženklai arba pažymimieji ženklai.

#### **TTIDOLBY TRUETE**

**DIGITAL PLUS** 

Pagaminta pagal licencijà ið Dolby Laboratories. "Dolby" ir dvigubos-D simbolis yra DolbyLaboratories priklausantys prekiniai ženklai.

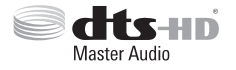

Pagaminta pagal JAV Patentų licencijas: 5,956,674; 5,974,380;6,226,616;6,487,535; 7,212,872; 7,333,929; 7,392,195; 7,272,567ir kitus JAV bei pasaulyje iðduotus ir galiojanèius patentus. "DTS-HD" ir "Simbolis" atskirai bei kartu yra registruoti prekiniai ženklai, o"DTS-HD MasterAudio" vra DTS, Inc. prekiniai ženklai. Produktuose yra programinė jranga. © DTS, Inc. Visos Teisės Saugomos.

## **DIVX<sup>+</sup>**

APIE DIVX VIDEO: DivX® yra skaitmeninis video formatas, sukurtas DivX, LLC. Tai yra oficialus DivXCertified® sertifikuotas įrenginys, kuris groja DivX video failus. Apsilankykite divx.com, norëdami sužinoti daugiau ir pasinaudoti programine įranga, kuri padės pakeisti savo failų formatą į DivX video formatà.

APIE DIVX VIDEO-ON-DEMAND: Ðis DivXCertified® sertifikuotas įrenginys turi būti registruotas tam, kad bûtø galima groti DivX Video-on-demand (VOD) turini. Norėdami gauti registracijos koda, suraskite DivX VOD skilti savo irenginio nustatymu meniu. Apsilankykite vod.divx.com turëdami ðá kodà, norėdami pabaigti registracija ir sužinoti daugiau apie DivX VOD.

DivXCertified® yra naudojamas DivX® ir DivXPlusTMHD (H.264/MKV) video iðvesèiai iki 1080p HD, įskaitant ir aukščiausios kokybės turinį.

DivX®, DivXCertified®, DivXPlusTM HD ir susijæ logotipai yra Rovi Corporation arba jos dukterinëms jmonėms priklausantys prekiniai ženklai ir yra naudojami pagal licencijà.

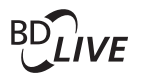

#### **BONUS VIEW™**

"BD LIVE™" ir "BONUSVIEW™" yra Blu-rayDisc Asociacijos prekiniai ženklai.

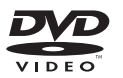

"DVD Video" yra DVD Formato/Logotipo Licencijavimo Korporacijos prekinis ženklas.

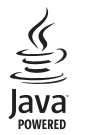

Java ir visi kiti Java prekiniai ženklai ir logotipai yra JAV ir/arba kitose ðalyse registruoti SunMicrosystems, Inc. prekiniai ženklai.

4

## **... Problemø sprendimas**

- $\bullet$  Jsitikinkite, kad tinklo jdiegimas yra atliktas (skaitykite skyriø "Jûsø Blu-ray/DVD diskø grotuvo naudojimas" > "Prijungimas prie Interneto tinklo").
- $\bullet$ Patikrinkite, ar gerai veikia "ruterio" (skirstytuvo) prisijungimas prie Interneto (skaitykite "ruterio" naudojimosi instrukcijas).

#### **"Browse PC" ir "Net TV" funkcijos veikia lëtai.**

- 24-• Peržiūrėkite savo bevielio "ruterio" naudojimosi instrukcijas, kur rasite informacijà apie veikimo viduje diapazoną, siuntimosi greičius bei kitus rodiklius, nurodanèius signalo kokybæ.
- $\bullet$ Jûsø "ruteriui" reikalingas prisijungimas prie aukðtos spartos Interneto.

### **3D Video**

#### **Nëra matomi 3D efektai**

- þsitikinkite, kad 3D išvestis yra jjungta (skaitykite skyriø "Jûsø Blu-ray/DVD diskø grotuvo naudojimas" > "Blu-ray 3D failø grojimas").
- $\bullet$ Jsitikinkite, kad disko "antraštė" (title), kurią bandote groti, yra suderinama su Blu-ray 3D.
- $\bullet$ Jsitikinkite, kad Televizorius yra suderinamas su 3D ir HDMI, ir kad jis yra nustatytas į 3D režimą (skaitykite Televizoriaus naudojimosi instrukcijas).
- $\bullet$ Ásitikinkite, kad 3D akiniai yra aktyvuoti (skaitykite Televizoriaus naudojimosi instrukcijas).

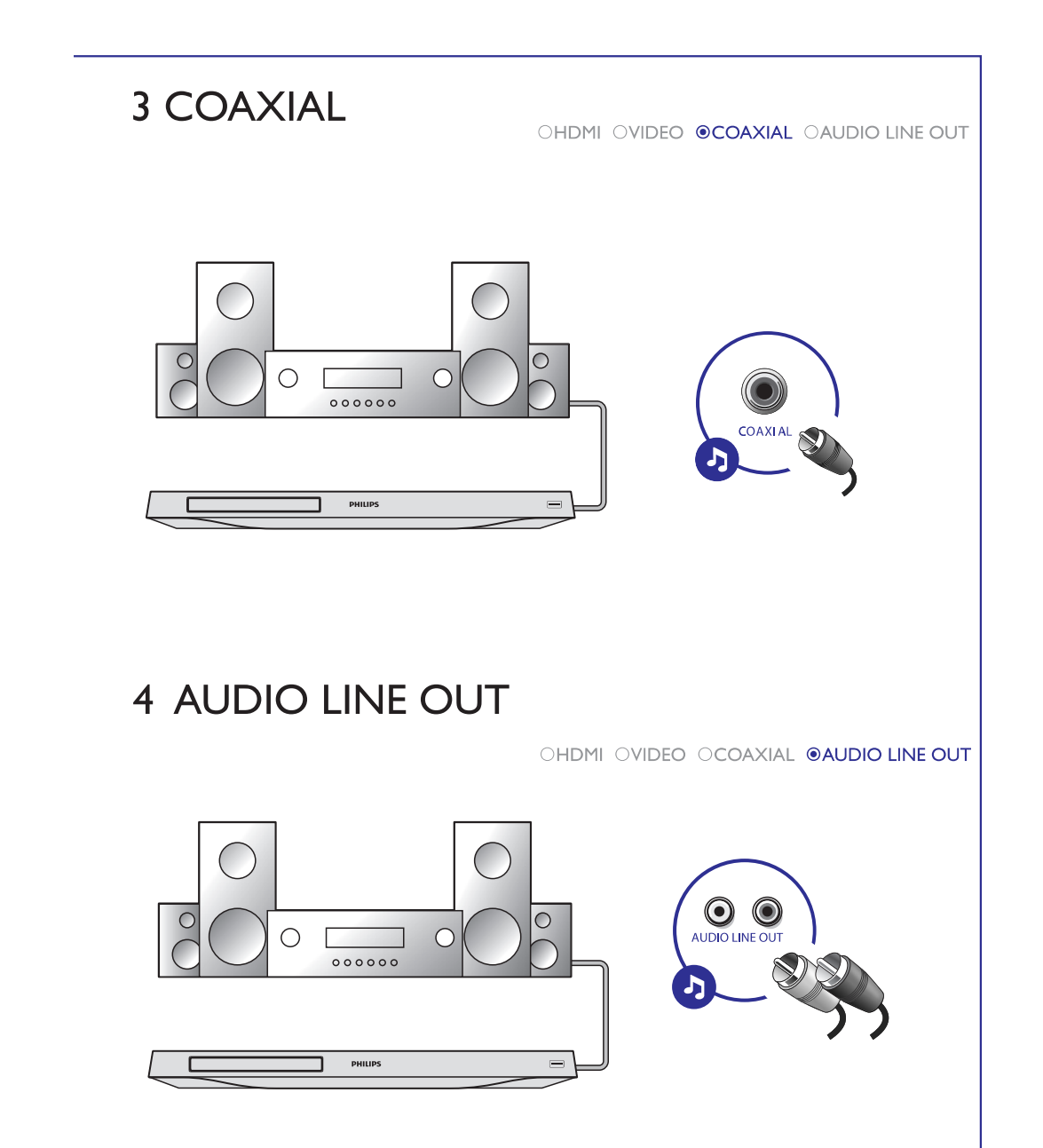

# 3

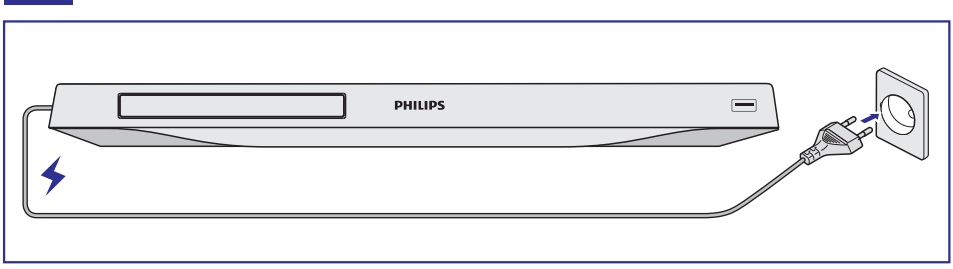

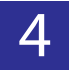

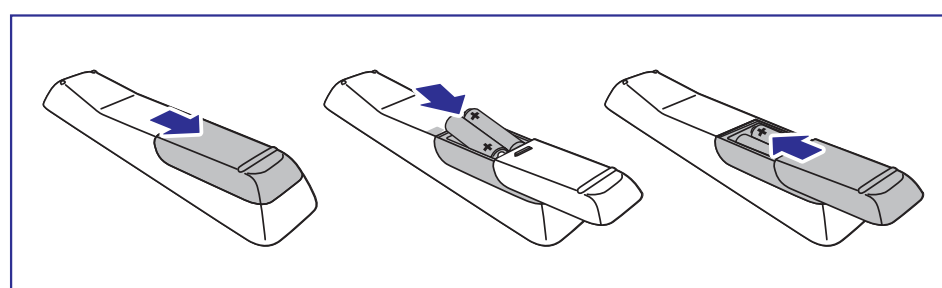

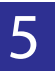

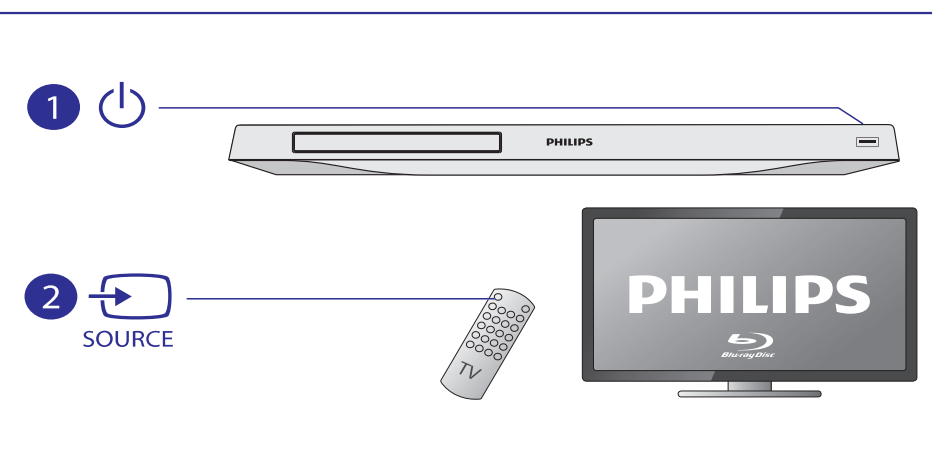

## **... Problemø sprendimas**

#### **Negrojami DivX video failai.**

- Įsitikinkite, kad DivX failas yra užbaigtas jrašinėti ("finalizuotas").
- $\bullet$ Ásitikinkite, kad video failo plëtinys yra tinkamas.
- -Norëdami groti DivX DRM apsaugotus failus ið USB įrenginio arba iš tinklo, prijunkite šį grotuvą prie Televizoriaus naudodami HDMI jungti.

#### **DivX subtitrai rodomi neteisingai.**

- $\bullet$ Ásitikinkite, kad subtitrø failo pavadinimas atitinka filmo failo pavadinimà.
- $\bullet$ Ásitikinkite, kad subtitrø failo plëtinys yra tinkamas ðiam grotuvui (.srt, .sub, .txt, .ssa arba .smi).

#### **Nenuskaitomi USB árenginyje esantys duomenys.**

- $\bullet$ Isitikinkite, kad USB irenginio formatas yra tinkamas ðiam grotuvui.
- $\bullet$ Jsitikinkite, kad USB jrenginio faily sistema yra tinkama ðiam grotuvui.
- $\bullet$ Iðoriniam kietajam diskui (HDD) gali reikëti papildomo elektros energijos maitinimo.

#### **Televizoriuje rodomas užrašas "No entry" arba "x".**

-Funkcija negalima.

#### **Neveikia EasyLink funkcija.**

-Ásitikinkite, kad grotuvas yra prijungtas prie EasyLinkTelevizoriaus ir kad EasyLink funkcija yra aktyvuota (skaitykite skyriø "Jûsø Bluray/DVD diskø grotuvo naudojimas" >"Philips EasyLink naudojimas").

#### **Nepavyksta pasiekti BD-Live funkcijø.**

- $\bullet$ Isitikinkite, kad grotuvas yra prijungtas prie tinklo (skaitykite skyriø "Jûsø Blu-ray/DVD diskø grotuvo naudojimas" > "Prijungimas prie Interneto tinklo").
- $\bullet$ Jsitikinkite, kad tinklo idiegimas yra atliktas (skaitykite skyriø "Jûsø Blu-ray/DVD diskø grotuvo naudojimas" > "Prijungimas prie Interneto tinklo").
- $\bullet$ Ásitikinkite, kad Blu-ray diskas palaiko BD-Live funkcijas.
- $\bullet$ Ištrinkite atminti (jeigu yra) arba USB atminti (skaitykite skyriu "Nustatymu pakeitimas" > "Tolimesni nustatymai (atminties iðtrynimas...)").

#### **Nepavyksta parsisiøsti video ið internetinës parduotuvës.**

- -Isitikinkite, kad grotuvas yra prijungtas prie tinklo (skaitykite skyriø "Jûsø Blu-ray/DVD diskø grotuvo naudojimas" > "Prijungimas prie Interneto tinklo").
- $\bullet$ Jsitikinkite, kad grotuvas prie Televizoriaus yra prijungtas naudojant HDMI laidà.
- $\bullet$ Jsitikinkite, kad SD atminties kortelė yra suformatuota, turi pakankamai laisvos atminties failo parsisiuntimui ir iðsaugojimui, ir yra SDHC 6 Klasës tipo.
- lsitikinkite, kad sumokėjote už video faila ir kad laikotarpis, per kurį reikia jį peržiūrėti, dar nepasibaigæs.

## **Tinklas**

#### **Nerandamas bevielis ryðys arba jis yra su** trukdžiais.

- -Ásitikinkite, kad tinklas yra teisingai prijungtas (skaitykite skyriø "Jûsø Blu-ray/DVD diskø grotuvo naudojimas" > "Prijungimas prie Interneto tinklo").
- -Ásitikinkite, kad tinklas yra instaliuotas (skaitykite skyriø "Jûsø Blu-ray/DVD diskø grotuvo naudojimas" > "Prijungimas prie Interneto tinklo").
- $\bullet$ Ásitikinkite, kad bevielis ryðys nëra trikdomas netoliese esanèiø mikrobangø krosneliø, telefony ar kity bevieliy (Wi-Fi) jrenginiy, kurie yra jûsø kaimynystëje.
- $\bullet$ Jeigu tinklas tinkamai neveikia naudojantis beviele jungtimi, pabandykite jdiegti laidinę tinklo jungti (skaitykite skyrių "Prijungimas prie Interneto tinklo").

#### **Browse PC funkcija veikia lëtai.**

- $\bullet$ Bevielio "ruterio" naudojimosi instrukcijose paieðkokite informacijos apie naudojimo spektrą viduje, perdavimo spartą, signalo kokybæ ir pan.
- -"Ruteriui" reikia aukðtos spartos Interneto.

#### **Neveikia "Net TV" funkcija.**

 $\bullet$ Jsitikinkite, kad grotuvas yra prijungtas prie tinklo (skaitykite skyriø "Jûsø Blu-ray/DVD diskø grotuvo naudojimas" > "Prijungimas prie Interneto tinklo").

## **6. Problemø sprendimas**

## **Áspëjimas**

- Elektros iðkrovos tikimybë. Niekada nenuiminėkite šį įrenginį dengiančių dalių.

Jokiomis aplinkybëmis jûs neturëtumëte patys bandyti pataisyti jrenginio, nes taip pažeisitegarantijos sutarti.

Jeigu naudodamiesi DVD grotuvu susidursite su problemomis, prieš skambindami į aptarnavimo centra peržiūrėkite šiame skyriuje aprašytus punktus. Jeigu problemos iðspræsti nepavyko, užregistruokite savo įrenginį ir gaukite visą reikiamą pagalbà internete, adresu www.philips.com/welcome.

Kai susisieksite su Philips, jûs turësite pasakyti savo DVD grotuvo serijos ir modelio numerį. Šią informacijà rasite grotuvo galinëje arba apatinëje dalyje. Užsirašykite numerius čia:

Modelio Numeris: Serijos Numeris:

## **Pagrindinis jrenginys**

#### **Neveikia grotuvo mygtukai.**

Atjunkite elektros energijos tiekimà, palaukite kelias minutes ir vël prijunkite.  $\bullet$ 

## **Vaizdas**

#### **Nëra vaizdo.**

- Jsitikinkite, kad Televizorius yra perjungtas j tinkama šiam grotuvui išvesties šaltinį. -
- Kompozitinei jungčiai (per **VIDEO** lizdą) su TV, pasirinkite 480i/576i arba 480p/576p video rezoliucijà (spauskite **[Setup] > [Video] > [HDMI Video]**), norėdami įgalinti video išvesti.  $\bullet$

#### **Nëra vaizdo esant HDMI sujungimui.**

- Patikrinkite, ar HDMI laidas nėra pažeistas. Pakeiskite ji nauju HDMI laidu. -
- Nuotolinio valdymo pulte spauskite  $\bigtriangleup$ , tuomet spauskite "731" (skaitinius mygtukus), norëdami atstatyti vaizdà. Arba palaukite 10 sekundžių, kol vaizdas atsistatys automatiškai.  $\bullet$
- Jeigu prijungtas įrenginys nepalaiko HDMI, jūs negalësite perduoti audio/video signalo per HDMI jungti.  $\bullet$

### **Diskas negroja aukðtos raiðkos (high-definition) vaizdo.**

- Ásitikinkite, kad diske yra aukðtos raiðkos vaizdo turinys.  $\bullet$
- Ásitikinkite, kad Televizorius palaiko aukðtos raiðkos vaizdà. -

## **Garsas**

#### **Garsas negrojamas per Televizoriø.**

- Ásitikinkite, kad audio laidai tikrai prijungti prie Televizoriaus audio įvesties.  $\bullet$
- Jsitikinkite, kad Televizoriuje jjungtas tinkamas ðiam grotuvui ðaltinis.  $\bullet$

#### **Garsas negrojamas per iðorinioaudio árenginio (namø kino sistemos arbastiprintuvo) garsiakalbius.**

- Ásitikinkite, kad audio laidai tikrai prijungti prie audio įrenginio audio įvesties.  $\bullet$
- Pasirinkite tinkama išorinio audio irenginio jvesties šaltinj. -

#### **Nëra garso esant HDMI sujungimui.**

Gali bûti, jog jûs negirdësite garso ið HDMI išvesties, jeigu prijungtas įrenginys nesuderinamas su HDCP arba suderinamas tik su DVI.  $\bullet$ 

#### **Nesigirdi antros audio iðvesties, naudojant "picture-in-picture"(ekrano ekrane) funkcijà.**

• Kai **[HDMI Audio]** arba **[Digital Audio]** meniu yra pasirinktas **[Bitstream]**, interaktyvūs garsai, tokie kaip "picture-in-picture" funkcijos garsas, yra iðjungiami. Nesirinkite . **[Bitstream]** ir pasirinkite

## **Grojimas**

-

## **Diskas negroja.**

- Nuvalykite diską.
- Isitikinkite, kad diskas yra tinkamai idėtas.
- Jsitikinkite, kad šis grotuvas suderinamas su disko formatu. Skaitykite skyriø "Techniniai duomenys". -
- Jsitikinkite, kad šis grotuvas suderinamas su DVD ar BD disko regiono kodu.  $\bullet$
- Ásitikinkite, kad DVD±RW arba DVD±R diskai yra baigti jrašinėti ("finalizuoti").  $\bullet$

## **… Prijungimas ir grojimas**

# 6

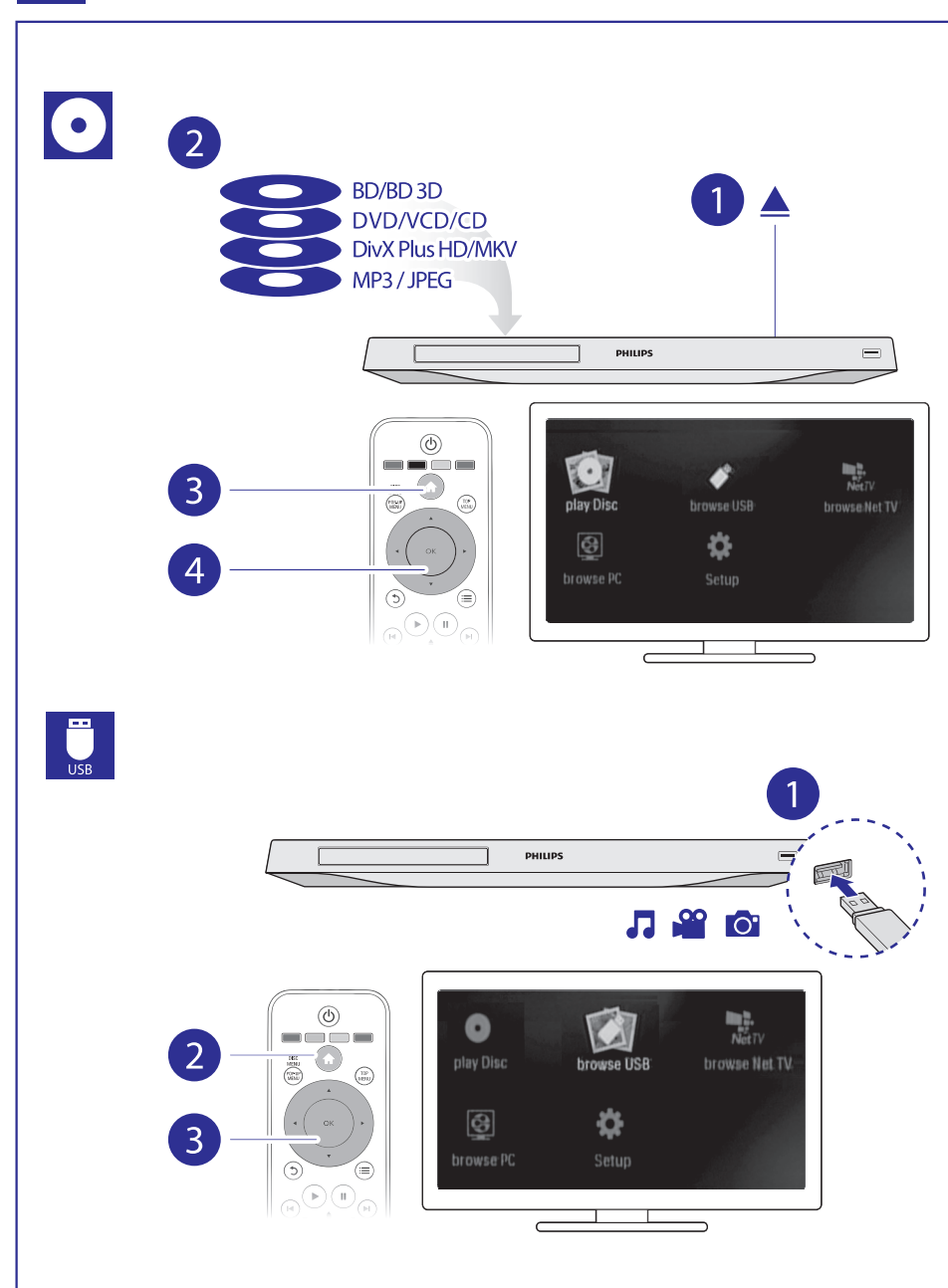

## **Turinys**

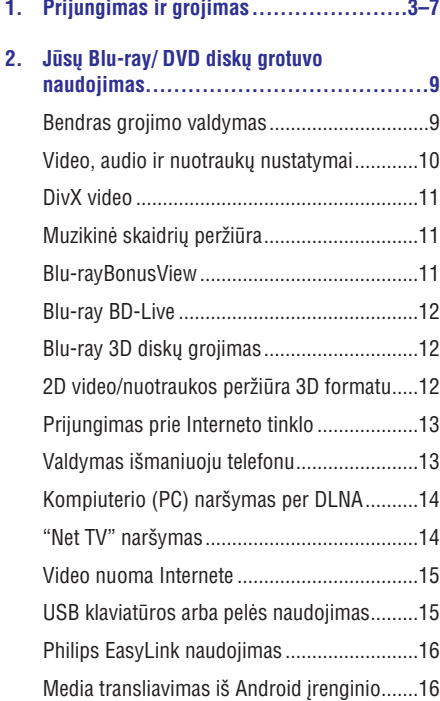

**3. Nustatymø pakeitimas .........................17**

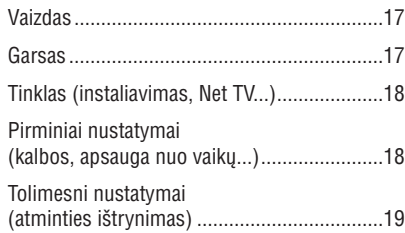

#### **4. Programinës árangos atnaujinimas ..........20**

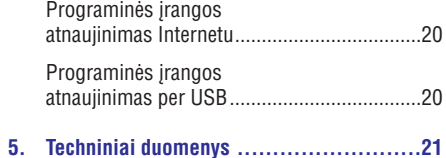

**6. Problemø sprendimas .........................22**

## **5. Techniniai duomenys**

#### **Pastaba**

- Techniniai duomenys gali keistis be išankstinio jspėjimo.

#### **Regiono kodas**

Šis grotuvas gali groti diskus su šiais regionų kodais.

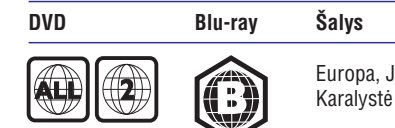

Junatinė Karalystë

#### **Grojimui tinkami media formatai**

- BD-Video, BD, 3D -
- DVD-Video, DVD+R/+RW, DVD-R/-RW, DVD+R/-R DL (Dviejø pusiø)  $\bullet$
- VCD/SVCD -
- Audio CD, CD-R/CD-RW, MP3 media, WMA media, JPEG failai  $\bullet$
- DivX (Ultra)/DivXPlus HD media, MKV media  $\bullet$
- USB irenginiai  $\bullet$

#### **Failø formatai**

- Vaizdo: .avi, .divx, .mp4, .mkv, wmv -
- Garso: .mp3, .wma, .wav  $\bullet$
- Nuotraukø: .jpg, .gif, .png  $\bullet$

#### **Vaizdas**

- Signalo sistema: PAL / NTSC
- Kompozitinë vaizdo iðvestis: 1 Vp-p (75 ohm)  $\bullet$
- HDMI iðvestis: 480i/576i, 480p/576p, 720p, 1080i, 1080p, 1080p/24Hz  $\bullet$

#### **Garsas**

- 2 Kanalų analoginė išvestis
	- Audio Priekis L&R (Kairë &Deðinë): 2 Vrms (> 1 kohm)
- Skaitmeninë iðvestis: 0.5 Vp-p (75 ohm)
	- Bendraaðë (Coaxial) -
- HDMI išvestis
- Atrinkimo dažnis: -
	- MP3: 32 kHz, 44.1 kHz, 48 kHz  $\bullet$
	- WMA: 44.1 kHz, 48 kHz  $\bullet$
- Nuolatinis bitų dažnis:
	- MP3: 112 kbps 320 kpbs  $\bullet$
	- WMA: 48 kpbs 192 kpbs -

#### **USB**

- Tinkamumas: Greitaeigis USB (2.0)  $\bullet$
- Palaikoma klasë: USB Mass Storage Class -
- Filø sistema: FAT16, FAT32  $\bullet$
- USB jungtis: 5V ===, 500mA (kiekvienai jungčiai) -
- Suderinamas su HDD (neðiojamas kietasis diskas): gali bûti reikalingas papildomas maitinimo ðaltinis.  $\bullet$

#### **Pagrindinis irenginys**

- Elektros energijos reitingas: AC 220-240V~, 50 Hz  $\bullet$
- Elektros energijos suvartojimas: 20 W  $\bullet$
- Elektros energijos suvartojimas budëjimo režime (išjungus greitojo "nubudimo" funkciją):  $< 0.3 W$  $\bullet$
- Iðmatavimai (P x A x G): 435 x 38 x 212.7 (mm)  $\bullet$
- Bendras svoris: 1.53 kg -

#### **Komplekte pateikiami priedai**

- Nuotolinio valdymo pultas ir 2 AAA tipo baterijos  $\bullet$
- Naudojimosi instrukcijø knygelë  $\bullet$
- Diskas su keliomis kalbomis írašytomis naudojimosi instrukcijomis (skirtomis tik žemyninei Europai)  $\bullet$

#### **Lazerio techniniai duomenys**

- Lazerio tipas (Diodas): AlGaInN (BD), -AlGaInP (DVD/CD)
- Bangos ilgis: 398 ~ 412nm (BD), -650 ~ 664nm (DVD), 784 ~ 796nm (CD)
- Iðvesties galia (Maksimalûs reitingai): 20mW (BD), 7mW (DVD), 7mW (CD)  $\bullet$

## **4. Programinës árangos atnaujinimas**

**Prieð atnaujinant grotuvo programinæ árangà, patikrinkite esamos árangos versijà:**

 $\bullet$ Spauskite , tuomet pasirinkite **[Setup] > [Advanced] > [Version information]** ir spauskite **OK**.

## **Programinės įrangos atnaujinimas Internetu**

- **1.** Paruoškite internetinę jungtį (skaitykite skiltį "Prijungimas prie Interneto tinklo").
- **2.** Spauskite <del>A</del> ir pasirinkite **[Setup]**.
- Pasirinkite **3. [Advanced] > [Software update] >** . **[Network]**
	- Jeigu randama naujesnë programinës árangos versija, jûsø bus klausiama, ar pradëti atnaujinimà.  $\mapsto$
- Sekite Televizoriuje rodomomis instrukcijomis, **4.** norëdami patvirtinti atnaujinimà.  $\sqcup$ 
	- Kai atnaujinimas baigtas, grotuvas automatiškai išsijungs ir vėl isijungs.

## **Programinës árangos atnaujinimas per USB**

- Tinklapyje www.philips.com/support **1.** patikrinkite, ar nëra nauju programinës jrangos atnaujinimu.
	- leškokite savo įrenginio modelio ir spauskite "Softwareanddrivers".
- **2.** Atsisiųskite programinę įrangą į USB įrenginį:
	- **1) Iðskleiskite atsisiøstus duomenis ir ásitikinkite, kad iðskleistas katalogas yra pavadintas "UPG\_ALL".**
	- 2) "UPG ALL" kataloga *ikelkite i pagrindine* **(ðaknies) direktorijà.**
- **3.** Įdėkite USB įrenginį į <del>· ⊊</del> **(USB)** lizdą, esantį šiame grotuve.
- **4.** Spauskite <del>A</del> ir pasirinkite **[Setup]**.
- Pasirinkite **5. [Advanced] > [Software update] >** . **[USB]**
	- Jeigu randama naujesnë programinës árangos versija, jûsø bus klausiama, ar pradëti atnaujinimà.  $\Box$
- Sekite ekrane rodomomis instrukcijomis, **6.** norëdami patvirtinti atnaujinimo procesà.
	- $\mapsto$  Kai atnaujinimas bus baigtas, grotuvas automatiškai išsijungs ir jsijungs.

#### **Pastaba**

 $\bullet$  Neatjunkite maitinimo bei neiðimkite USB jrenginio tol, kol vyksta programinės irangos atnaujinimas, nes tai gali pažeisti jûsø grotuvà.

Sveikiname įsigijus šį produktą ir sveiki atvykę į Philips pasauli! Norėdami pasinaudoti visais Philips teikiamais pasiûlymais (pvz.: produkto programinës jrangos atnaujinimu), užregistruokite savo produkta Interneto tinklapyje www.philips.com/welcome.

**2. Jûsø Blu-ray/DVD diskø grotuvo naudojimas**

## **Bendras grojimo valdymas**

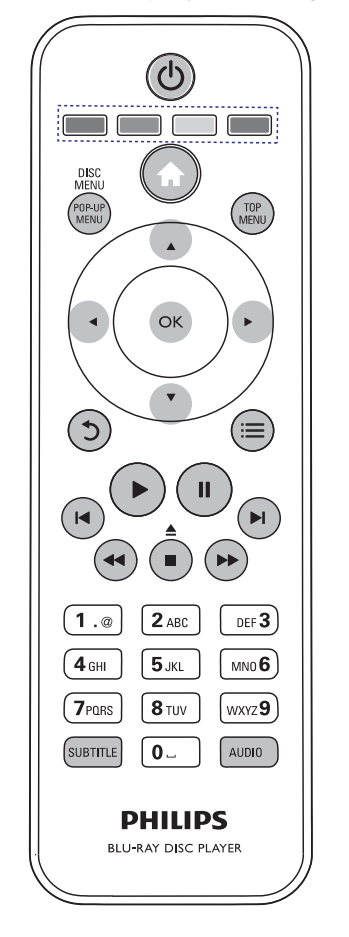

Grojimo metu spauskit ðiuos mygtukus, norëdami kontroliuoti grojimà.

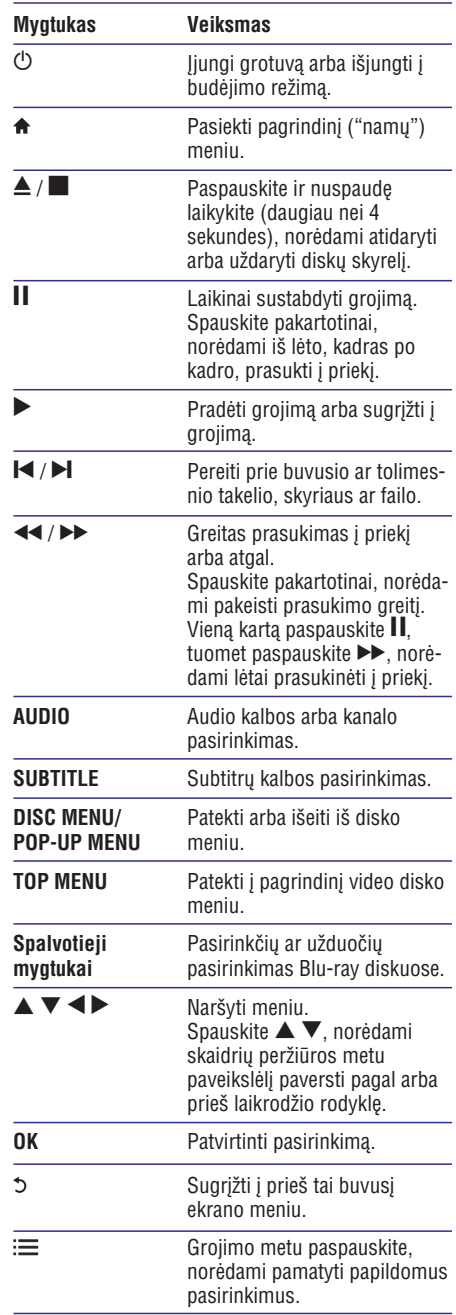

## **Video, audio ir nuotraukø nustatymai**

Video ar paveikslėlių peržiūrai iš disko ar USB jrenginio galėsite nustatyti dar daugiau pasirinkčių.

#### **Video pasirinktys**

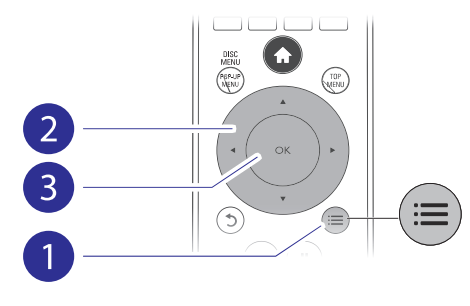

Papildomi nustatymai video grojimo metu.

- **[Audio Language]:** Garso kalbos pasirinkimas.  $\bullet$
- **[Subtitle Language]:** Subtitrų kalbos pasirinkimas.  $\bullet$
- **[Subtitle shift]:** Subtitrų pozicijos ekrane pakeitimas. Spauskite  $\blacktriangle\blacktriangledown$ , norėdami pakeisti subtitrų poziciją. -
- [Info]: Grojimo informacijos rodymas.  $\bullet$
- **[Characterset]:** Pasirinkite simbolių rinkinį, kuris yra tinkamas DivX video subtitrams (tik DivX video failams).  $\bullet$
- **[Time search]:** Pereikite prie tam tikro grojimo laiko, naudodamiesi skaitiniais nuotolinio valdymo pulto mygtukais.  $\bullet$
- [2nd Audio Language]: Antros audio kalbos pasirinkimas (tik Blu-ray diskams, kurie palaiko BonusView funkcijà).  $\bullet$
- [2nd Subtitle Language]: Antros subtitrų kalbos pasirinkimas (tik Blu-ray diskams, kurie palaiko BonusView funkcijà).  $\bullet$
- [Titles]: Antraštės pasirinkimas.  $\bullet$
- [Chapters]: Skyriaus pasirinkimas.  $\bullet$
- [**Angle list]:** Kameros rodymo kampo pasirinkimas.  $\bullet$
- [Menus]: Disko meniu rodymas.  $\bullet$
- **[PIP selection]:** "Picture-in-picture" (ekrano ekrane) rodymas (tinka tik tiems Blu-ray diskams, kurie suderinami su BonusView).  $\bullet$
- **[Zoom]:** Priartinti video vaizdą. Spauskite <> norėdami pasirinkti priartinimo lygi. -
- **[Repeat]:** Skyriaus arba antraštės pakartojimas.  $\bullet$
- **[Repeat A-B]:** Pasirinkite dvi vietas skyriuje pakartotinam grojimui arba iðjunkite pakartotino grojimo režimą.  $\bullet$
- **[2D to 3D]:** Konvertuoti 2D vaizdą į 3D formatą.  $\bullet$
- **[Picture settings]:** Gamykliškai nustatyto spalvø nustatymo pasirinkimas.  $\bullet$

#### **Pastaba**

 $\bullet$  Galimi video nustatymai priklauso nuo video ðaltinio.

#### **Vaizdo nustatymai**

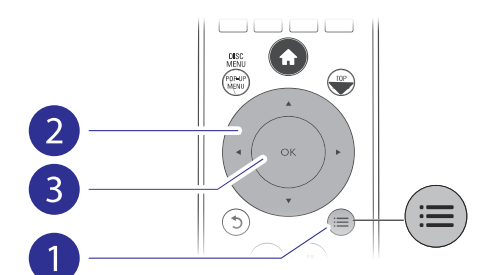

Papildomi nustatymai skaidrių peržiūros metu.

- **[Rotate +90]:** Vaizdo pasukimas 90 laipsnių pagal laikrodžio rodykle.  $\bullet$
- **[Rotate -90]:** Vaizdo pasukimas 90 laipsnių prieš laikrodžio rodykle.  $\bullet$
- [Zoom]: Priartinti paveikslėlį. Spauskite <**I**, norėdami pasirinkti priartinimo lygi.  $\bullet$
- [Info]: Paveikslėlio informacijos rodymas.  $\bullet$
- **[Duration per slide]:** Skaidrių peržiūros intervalø nustatymas.  $\bullet$
- [Slide animation]: Skaidrių pasikeitimo efekto pasirinkimas.  $\bullet$
- **[Picture settings]:** Iš anksto nustatyto spalvų nustatymo pasirinkimas.  $\bullet$
- [Repeat]: Pasirinkto katalogo pakartojimas.  $\bullet$
- **[2D to 3D]:** Konvertuoti 2D nuotrauką į 3D formatà. -

## **... Nustatymø pakeitimas**

## **Tolimesni nustatymai (atminties iðtrynimas...)**

- **1.** Spauskite <del>**n**</del>.
- **2.** Pasirinkite **[Setup] > [Advanced]**, norëdami patekti į tolimesnių nustatymų meniu.
	- **[BD-Live security]:** Galite uždrausti internetinæ prieigà BD-Live "premijiniam" turiniui, kuris yra prieinamas su kai kuriais Blu-ray diskais.  $\bullet$
	- **[Downmix mode]:** Pasirinkite 2 kanalø stereo audio išvesti į TV arba į imtuvą su kairiuoju arba deðiniuoju Dolby "surround".  $\bullet$
	- **[Software update]:** Atnaujinkite ðio grotuvo programine iranga naudodamiesi tinklu arba USB jrenginiu.  $\bullet$
	- **[Clear memory]:** Iðtrinkite BD-Live duomenis, kurie buvo atsiųsti į prijungtą USB jrenginj ar SD atminties kortelę.USB jrenginyje yra automatiškai sukuriamas katalogas pavadinimu "BUDA", kuriame yra talpinami visi BD-Live duomenys.  $\bullet$
	- **[Local storage]:** Pasirinkite USB įrenginį arba SD kortele atsisiustu BD-Live failu iðsaugojimui.  $\bullet$
	- **[DivX® VOD Code]:** Gaukite DivX® registracijos arba iðsiregistravimo kodà šiam grotuvui.  $\bullet$
	- **[Version information]:** Rodyti grotuvo programinės įrangos informaciją.  $\bullet$
	- **[Restore default settings]:** Grąžinti visus grotuvo parametrus į gamyklinius nustatymus.  $\bullet$

### **Pastaba**

- $\bullet$ Jūs negalite uždrausti internetinio priėjimo komerciniams Blu-ray diskams.
- Prieš isigyjant DivX video ir juos grojant šiuo grotuvu, užregistruokite grotuvą tinklapyje www.divx.com, naudodami savo DivX VOD koda.

## **... Nustatymø pakeitimas**

## **... Jûsø Blu-ray/DVD diskø grotuvo naudojimas**

## **Pastaba**

- Norint pakeisti nustatymus susijusius su HDMI, turite jsitikinti, kad Televizorius yra prijungtas naudojantis HDMI jungtimi.
- -Naktinis režimas galimas tik su Dolby koduotais DVD ir Blu-ray diskais.

## **Tinklas (instaliavimas, Net TV...)**

- **1.** Spauskite <del>**n**</del>.
- **2. Pasirinkite [Setup] > [Network]**, norėdami patekti j tinklo nustatymų meniu.
	- **[Network Installation]:** Pradëkite laidinës arba bevielės jungties įdiegimą, norėdami, kad tinklas veiktų.
	- **[View network settings]:** Laidinio tinklo bûklës rodymas.  $\bullet$
	- **[View wireless settings]:** Bevielio tinklo (Wi-Fi) bûklës rodymas.
	- **[Clear Net TV Memory]:** Net TV narðyklës istorijos (tokios kaip "cookies") iðtrynimas.  $\bullet$
	- **[Name your Product]: Įrenginio** pavadinimo, naudojamo identifikacijai namø tinkle, pakeitimas. -

## **Pirminiai nustatymai (kalbos, apsauga nuo vaikø...)**

- **1.** Spauskite <del>**n**</del>.
- **2. Pasirinkite [Setup] > [Preference]**, norëdami patekti i pirminiu nustatymu meniu.
	- **[Menu language]:** Ekrane rodomų meniu kalbos pasirinkimas.
	- **[Keyboard layout]:** Kalbos prijungtai klaviatûrai pasirinkimas. -
	- **[Audio]:** Garso kalbos pasirinkimas.  $\bullet$
	- [Subtitle]: Subtitrų kalbos pasirinkimas.  $\bullet$
	- [Disc menu]: Disko meniu kalbos pasirinkimas. -
	- **[Parental control]** Diskams, kurie yra **:** irašyti su reitingais, gali uždėti draudimus juos žiūrėti. Jveskite "0000", norėdami patekti i draudimu nustatymus. Norėdami groti visus diskus be jokiu uždraudimu. pasirinkite "8" reitingo Ivgi.  $\bullet$
- **[Screen saver]:** Įjunkite ekrano užsklandą, norëdami apsaugoti savo Televizoriaus ekranà nuo per ilgo statinio vaizdo rodymo. Ji įsijungs po 10 minučių, kai grotuvas nebus naudojamas (pavyzdžiui, laikinai sustabdžius ar pilnai sustabdžius grojimà). -
- **[Auto subtitle shift]:** Įjungti arba išjungti subtitrų vietos ekrane nustatyma. Jeigu ši funkcija yra jiungta, subtitru vieta yra nustatoma automatiškai, kad tiktų jūsų Televizoriaus ekranui (ði funkcija veikia tik su kai kuriais Philips Televizoriais).  $\bullet$
- **[Change password]** Nustatyti arba **:** pakeisti slaptažodí, norint groti uždraustus diskus. Ivėskite "0000", jeigu neturite slaptažodžio arba, jeigu pamiršote savo slaptažodj. -
- **[Display panel]:** Pakeiskitegrotuvo panelës ekranëlio ryðkumà.  $\bullet$
- **[Auto standby]:** Įjungti arba išjungti automatinį budėjimo režimą. Jeigu funkcija yra jiungta, tuomet grotuvas persijungs i budėjimo režima automatiškai, jeigu 30 minuèiø nebus atliekami jokie veiksmai (pavyzdžiui laikinai sustabdžius ar pilnai sustabdžius grojima).  $\bullet$
- **[Fast wake up]:** Aktyvavimas arba iðjungimas funkcijos, kurios pagalba grotuvas greièiau "nubunda" ið budëjimo režimo. Jei funkcija nenaudojama. budėjimo metu suvartojama mažiau energijos.  $\bullet$
- **[VCD PBC]:** Rodyti arba praleisti VCD ir SVCD diskø turinio rodymà. -

#### **Pastaba**

- $\bullet$ Jeigu jûsø norimos disko meniu, garso ar subtitru kalbos nëra saraše, galite iš meniu pasirinkti [Others] ir jvesti keturių skaitmenų kalbos koda, kuri rasite šios naudojimosi instrukcijø knygelës gale.
- $\bullet$ Jeigu jūsų pasirinktos disko kalbos jiungti negalima, tuomet grotuvas naudos gamykliðkai nustatytà disko kalbà.

#### **Garso nustatymai**

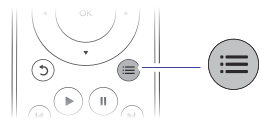

Pakartotinai spauskite  $\equiv$  norėdami pakeisti šiuos nustatymus.

- Grojamo takelio pakartojimas. -
- Visø takeliø diske arba kataloge pakartojimas.  $\bullet$
- Garso takeliø grojimas atsitiktine tvarka.  $\bullet$
- Pakartojimo režimo išjungimas.  $\bullet$

## **DivX video**

DivX video galite groti iš disko, USB irenginio arba Internetinës video parduotuvës (plaèiau skaitykite skiltyje "Video nuoma Internete").

#### **VOD DivX kodas**

- Prieš įsigyjant DivX video ir juos grojant šiuo grotuvu, užregistruokite savo grotuvą tinklapyje www.divx.com, naudodamiesi DivX VOD kodu.
- DivX VOD kodo rodymas: spauskite  $\bigtriangleup$ , tuomet pasirinkite **[Setup] > [Advanced] > [DivX®** . **VOD Code]**  $\bullet$

#### **DivX subtitrai**

- Spauskite **SUBTITLE**, norėdami pasirinkti kalbą.  $\bullet$
- Jeigu subtitrai rodomi neteisingai, pakeiskite simbolių rinkinį, suderinama suDivX subtitrais. Pasirinkite simbolių rinkini: spauskite  $\equiv$ . tuomet pasirinkite **[Character Set]**.  $\bullet$

#### **Simboliø rinkinys Kalbos**

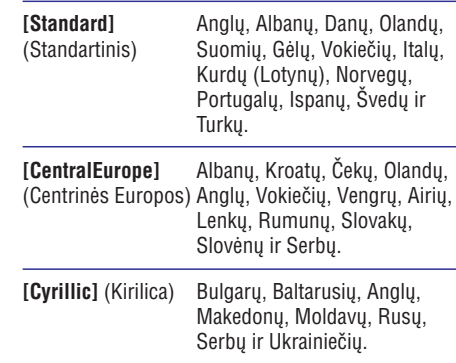

#### **[Greek]** (Graikų) Graikų.

Šiaurės Europa. **[Baltic]**

## **Pastaba**

- -Norëdami groti DivX DRM apsaugotus failus iš USB irenginio arba Internetinės video parduotuvės, prijunkite šį grotuvą prie Televizoriaus, naudodamiesi HDMI jungtimi.
- -Norėdami naudoti subtitrus, įsitikinkite, kad subtitru failas yra pavadintas taip pat. kaip ir DivX video failas. Pavyzdžiui, jeigu DivX video failas yra pavadintas "movie.avi", tuomet subtitru faila iðsaugokite pavadinimu "movie.srt" arba "movie.sub".
- -Šis grotuvas gali groti šiuos subtitrų failų formatus: .srt, .sub, .txt, .ssa ir .smi.

## **Muzikinė skaidrių peržiūra**

Norėdami sukurti muzikinę skaidrių peržiūra. muzika ir nuotraukas jiunkite vienu metu.

- **1.** Grokite muzikinį failą, esantį diske arba USB jrenginyje.
- **2.** Spauskite <del>5</del>, tuomet eikite į nuotraukų katalogą.
- **3.** Pasirinkite nuotrauką iš to paties disko arba USB įrenginio, tuomet spauskite **OK**, norėdami pradėti skaidrių peržiūrą.
- 4. Spauskite **in**, norėdami sustabdyti skaidrių peržiūra.
- **5.** Spauskite dar kartą, norėdami sustabdyti muzikos grojimà.

## **Blu-rayBonusView**

Specialaus turinio rodymas (tokio kaip komentarai) mažame lange.

Ði funkcija veiks tik Blu-ray diskuose, kurie yra suderinami su BonusView funkcija (taip pat žinoma kaip PIP, "Picture-in-picture" arba "ekranas ekrane").

- **1.** Grojimo metu spauskite **:三**.
	- arojimo metu spauskite :==.<br>→ Rodomas nustatymų meniu.

- **2.** Pasirinkite **[PIP Selection] > [PIP]**, tuomet **Spauskite OK.**<br>محمد حدا
	- PIP nustatymai [1]/[2] priklauso nuo video turinio.
	- Rodomas antrasis video langas.  $\mapsto$
- **3.** Pasirinkite **[2nd audiolanguage]** arba **[2nd SubtitleLanguage]**, tuomet spauskite **OK**.

## **Blu-ray BD-Live**

Naudokitës iðskirtinëmis internetinëmis paslaugomis, tokiomis kaip anonsai, žaidimai, skambėjimo tonai ir kitos.

Ši funkcija veiks tik Blu-ray diskuose, kurie yra suderinami su BD-Live.

- **1.** Paruoškite Interneto jungtį ir nustatykite tinklą (žiūrėkite skyrių "Prijungimas prie Interneto tinklo").
- **2.** Prie šio grotuvo prijunkite USB įrenginį arba SD atminties kortelæ.
	- $\bullet$  USB įrenginysarba SD atminties kortelė bus naudojami atsisiøstam BD-Live turinio saugojimui.
- **3.** Išsaugojimui pasirinkite USB įrenginį arba SD **[Setup] > [Advanced] > [Local storage]** . atminties kortele: spauskite  $\bigstar$  ir pasirinkite
	- spauskite  $\bigstar$  ir pasirinkite **[Setup] > [Advanced] > [Clear memory]** . • Norėdami ištrinti atsisiųstą BD-Liveturinį iš USB irenginio arba SD atminties kortelës.
- **4.** Grokite BD-Live funkciją palaikantį diską.
- **5.** Disko meniu pasirinkite BD-Live ikoną, tuomet spauskite **OK**.
	- Pradedamas BD-Live užkrovimas. Užkrovimo laikas priklauso nuo disko ir Internetinës prieigos.  $\mapsto$
- **6.** BD-Livevartotojo sąsajoje pasirinkite norimus elementus.

#### **Pastabos**

- -BD-Live paslaugos gali skirtis priklausomai nuo disko ir ðalies.
- Naudojantis BD-Live, duomenis, esanèius grotuve ir diske, gali pasiekti turinio tiekëjas.
- Naudokitės ne mažesnės nei 1GB talpos USB irenginiu arba SD atminties kortele. norėdami patalpinti atsisiusta turini.

## **Blu-ray 3D diskø grojimas**

- **Ko jums prireiks:**
- 3D Televizoriaus.  $\bullet$
- Ðio grotuvo prijungimo prie Televizoriaus per HDMI. -
- 3D akiniø, kurie bûtø tinkami jûsø 3D Televizoriui. -
- **1.** Įsitikinkite, kad įjungta 3D video išvestis. Spauskite **A** ir pasirinkite **[Setup] > [Video] > [Watch 3D video] > [Auto]** .
- **2.** Pradëkite 3D Blu-ray disko grojimà.
- **3.** Užsidėkite 3D akinius, norėdami matyti 3D efektà.
	- (spauskite **n** ir pasirinkite **[Setup]** > **[Video] > [Watch 3D video] > [Off]** . Norėdami, kad 3D vaizdas būtu rodomas 2D režime, išjunkite 3D video išvesti  $\bullet$

## **2D video/nuotraukos** peržiūra 3D formatu

Galësite konvertuoti 2D video ir paveikslëlius, kad juos būtų galima žiūrėti 3D formatu.

#### **Ko jums prireiks:**

 $\bullet$ 

- 3D Televizoriaus.
- Šio grotuvo prijungimo prie Televizoriaus per HDMI.  $\bullet$
- 3D akiniø, kurie bûtø tinkami jûsø 3D Televizoriui.  $\bullet$
- **1.** Grotuvu paleiskite groti 2D video arba nuotraukà.
- **2.** Spauskite . بطespauskite :===.<br>→ Rodomas nustatymų meniu.
- **3.** Pasirinkite **[2D to 3D] > [On]**. 2D video ar nuotraukos konvertuojamos á 3D formatà.  $\mapsto$
- **4.** Užsidėkite 3D akinius, kad matytumėte 3D efektà.

## **3. Nustatymø pakeitimas**

Ði skiltis padës jums pakeisti ðio grotuvo nustatymus.

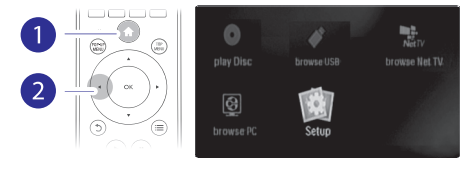

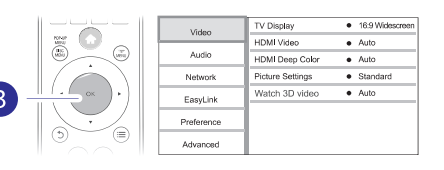

## **Pastaba**

- -Pilkai patamsinto nustatymo pakeisti negalësite.
- -Norėdami sugrižti į buvusi meniu. spauskite 5. Norėdami išeiti iš meniu. spauskite  $\spadesuit$ .

## **Vaizdas**

- **1.** Spauskite <del>**n**</del>.
- **2.** Pasirinkite **[Setup] > [Video]**, norėdami patekti *i* vaizdo nustatymu meniu.
	- **[TV Display]:** Pasirinkite ekrano formatą, kuris geriausiai tinka jûsø Televizoriui.
	- **[HDMI Video]:** Pasirinkite aukštos raiškos video rezoliucija. -
	- **[HDMI Deep Color]:** Jeigu video turinys yra irašytas naudojantis "DeepColor" funkcija, tuomet, jiunge šia funkcija, vaizda galėsite matyti žymiai ryškesnėmis spalvomis nei įprastai.  $\bullet$
	- **[Picture settings]:** Pasirinkite išankstinį vaizdavimo spalvø nustatymà. -

**[Watch 3D video]:** Nustatykite, 3D arba 2D video išvesti, kuomet rodomas Blu-ray 3D diskas. Grotuvas turi bûti prijungtas prie 3D Televizoriaus, naudojant HDMI.  $\bullet$ 

## **Pastaba**

- -Jeigu pakeitėte nustatymus, isitikinkite, kad nauji nustatymai yra tinkami jūsu Televizoriui.
- -Norint pakeisti nustatymus susijusius su HDMI, turite isitikinti, kad Televizorius yra prijungtas naudojantis HDMI jungtimi.
- -Kompozitinei jungčiai (per **VIDEO** lizdą), pasirinkite 480i/576i arba 480p/576p video rezoliuciją per **[HDMI Video]**, norėdami jjungti video išvestj.

## **Garsas**

- **1.** Spauskite <del>**n**</del>.
- **2.** Pasirinkite **[Setup] > [Audio]**, norėdami patekti i garso nustatymu meniu.
	- **[Night Mode]:** Tylaus arba pilno dinaminio garso pasirinkimas. Naktinis režimas sumažina garsius ir skardžius garsus ir padidina ðvelnius garsus (tokius kaip kalba). -
	- **[Neo 6]:** Įjungti arba išjungti erdvinio garso efektà, kuris yra iðgaunamas ið 2.0 kanalu garso.  $\bullet$
	- **[HDMI Audio]:** [jungti arba išjungti HDMI garso įvestį, kai grotuvas yra prijungtas naudojantis HDMI laidu. -
	- [Digital Audio]: Pasirinkite audio formatą garso iðvesèiai, kai grotuvas yra prijungtas naudojantis skaitmenine jungtimi ("coaxial").  $\bullet$
	- **[PCM Downsampling]: Nustatykite PCM** audio iðvesties, ið skaitmeninio ("bendraašio") lizdo, atrinkimo dažni.  $\bullet$

- **2.** Naudokitės klaviatūra, kad įvestumėte tekstą, arba pele, kad valdytumëte internetinius puslapius.
	- spauskite  $\spadesuit$  ir pasirinkite **[Setup] > [Preference] > [Key board layout]** . Norëdami pakeisti klaviatûros kalbà,  $\mapsto$

#### **Pastaba**

-Jei naudojate USB šakotuva, neperkraukite jo prijungiamais irenginiais, kadangi gali nepakakti USB maitinimo.

## **Philips EasyLink naudojimas**

Šis grotuvas yra suderinamas su Philips EasyLink funkcija, kuri naudoja HDMI CEC (Consumer Electronics Control) protokolà. Jûs galësite naudotis vienu nuotolinio valdymo pultu, norëdami valdyti EasyLink funkcija turinčius įrenginius, kurie yra prijungti prie jûsø grotuvo HDMI jungties. Philips negarantuoja, kad visi HDMI CEC įrenginiai veiks 100%.

- **1.** Prijunkite HDMI CEC įrenginius, naudodamiesi HDMI iungtimi ir jiunkite HDMI CEC operacijų veikimà Televizoriuje ir kituose prijungtuose jrenginiuose (norėdami daugiau informacijos apie Televizorių arba kitus įrenginius, žiūrėkite atitinkamų įrenginių naudojimosi instrukcijas).
- **2.** Spauskite <del>**n**</del>.
- **3.** Pasirinkite **[Setup] > [EasyLink].**
- **4.** Pasirinkite **[On]**, naudodamiesi šiais nustatymais: **[EasyLink], [One Touch Play]** ir **[One Touch Standby]** . -
	- EasyLink funkcija yra jjungta.

#### **One Touch Play (grojimas vienu paspaudimu)**

Kai prasideda disko grojimas, Televizorius automatiškai persijungs į teisingą video įvesties kanalà.

#### **One Touch Standby (budėjimo režimas vienu paspaudimu)**

Kai prijungtas irenginys (pavyzdžiui, Televizorius) bus išjungiamas i budėjimo režima naudojantis jo nuotolinio valdymo pultu, ðis grotuvas taip pat išsijungs í budėjimo režima vienu metu.

## **Media transliavimas ið Android árenginio**

Naudodamiesi Philips SimplyShare, ðiuo grotuvu galėsite per Televizoriu groti media failus, esančius árenginyje su Android operacine sistema.

## **... Jûsø Blu-ray/DVD diskø grotuvo naudojimas**

## **Prijungimas prie Interneto tinklo**

Prijunkite ðá grotuvà prie kompiuterinio tinklo, prijungto prieInterneto, norëdami pasiekti ðias paslaugas:

- **Kompiuterio naršymas (DLNA):** nuotraukų rodymas, muzikos ir video failų grojimas iš jûsø kompiuterio.  $\bullet$
- **Net TV naršymas:** Interneto paslaugos, tokios kaip paveikslëliø, muzikos ir video parduotuvës. -
- **Programinės įrangos atnaujinimas:** šio grotuvo programinės irangos atnaujinimas Internetu.  $\bullet$
- **BD-Live:** papildomos premijinės funkcijos Internete (taikoma tik Blu-ray diskams su BD-Live funkcija).  $\bullet$
- **1.** Prijunkite šį grotuvą prie Interneto naudodamiesi laidine (Ethernet) jungtimi arba beviele jungtimi.
	- Norëdami naudotis laidine jungtimi, tinklo laidà (komplekte nepateiktas) prijunkite prie **LAN** lizdo, esančio šio grotuvo gale.  $\bullet$

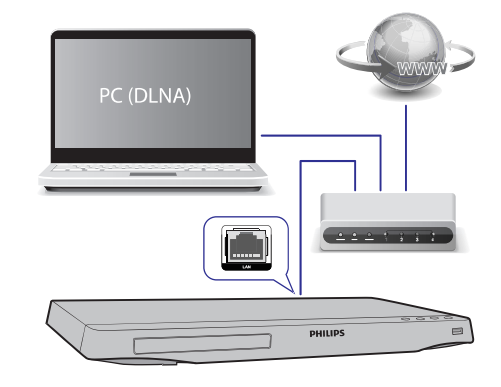

Šis grotuvas turi integruota Wi-Fi imtuva bevieliam prisijungimui prie tinklo. -

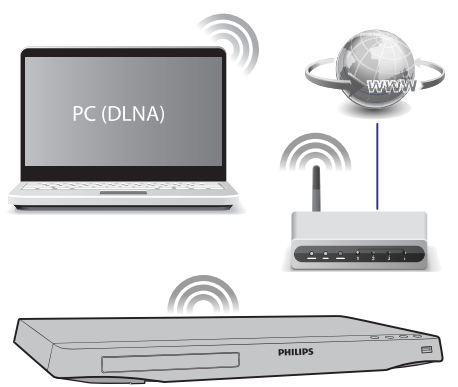

- **2.** Atlikite tinklo įdiegimo procesą.
	- Spauskite <del>A</del>. **1)**
	- **2)** Pasirinkite **[Setup]**, tuomet spauskite **OK**.
	- Pasirinkite **3) [Network] > [Network Installation]**, tuomet spauskite **OK**.
	- Sekite ekrane rodomomis instrukcijomis, **4)** norėdami pabaigti įdiegimo procesą. Jei reikia, naudokitës skaitmenu ir simboliu mygtukais nuotolinio valdymo pulte, kad jvestumėte slaptažodi.

## **Áspëjimas**

- Prieð prijungiant prie tinklo pasidomëkite tinko skirstytuvo ("ruterio"), media serverio programinės irangos, skirtos DLNA, ir tinklo veikimo principais. Jeigu reikia, perskaitykite dokumentus, kurie yra pridëti prie tinklo komponentø. Philips neatsako už prarastus, sugadintus ar neteisingus duomenis.

## **Valdymas iðmaniuoju telefonu**

Galite naudotis ir iðmaniuoju telefonu, norëdami narðyti, valdyti ir groti ðiame grotuve esanèius failus.

#### **Ko jums reikës:**

iPhone (iOS 3.1.3 arba aukðtesnës versijos) arba Android naudojančio irenginio (Android 2.1 ir aukðtesnës versijos).  $\bullet$ 

- $\bullet$ Parsisiųskite **Philips MyRemote** programą (aplikacija) í savo išmanují telefona.
	- $\bullet$ iPhone telefono atveju, ieðkokite programos **App Store p**arduotuvėje.
	- $\bullet$  Android naudojančio įrenginio atveju, ieškokite programos **Android Market**.

- -Prijunkite ðá grotuvà prie namø tinklo (skaitykite skiltį "Prijungimas prie Interneto tinklo").
- $\bullet$ Išmanuji telefona prijunkite prie to paties namu tinklo (norėdami apie tai sužinoti daugiau, skaitykite iðmaniojo telefono naudojimosi instrukcijas).
- $\bullet$ ljunkite ši grotuva.

#### **Jûsø grotuvo valdymas**

Naudokitës iðmaniuoju telefonu norëdami narðyti, valdyti ir groti ðiame grotuve esanèius failus.

- **1.** Į šį grotuvą įdėkite diską su duomenimis arba prijunkite USB irengini.
- Savo iðmaniajame telefone spustelkite **2. MyRemote** ikoną.
	- Iðmaniojo telefono ekrane bus rodomas šios grotuvo pavadinimas.  $\mapsto$
- **3.** Išmaniojo telefono ekrane pasirinkite šį grotuvą.<br>← ص
	- Bus pasirinkta funkcija, kurios pagalba telefonas bus naudojamas kaip nuotolinio valdymo pultas.
- **4.** Išmaniajame telefone spustelkite **Media** lentelę ir tuomet pasirinkite disko arba USB šaltinį.
	- Ekrane bus rodomi katalogai, esantys duomenų diske arba USB įrenginyje.  $\mapsto$
- **5.** Atidarykite katalogą ir pasirinkite norimą groti failà.
	- -Norëdami pasiekti nuotolinio valdymo pulta, grižkite į buvusį išmaniojo telefono langą ir spustelkite **Remote** lentelę. Bus jgalinti tik tam tikri valdymo mygtukai.
- **6.** Naudokitės išmaniojo telefono mygtukais, kad valdytumëte grojimà.
- $\bullet$ Norëdami pasiekti daugiau valdymo mygtukø, perbraukite ekranà á kairæ ar deðinæ.
- -Norëdami iðjungti programà, iðmaniajame telefone paspauskite "namu" mygtuka.

## **Kompiuterio (PC) narðymas per DLNA**

Šio grotuvo prijungimas prie kompiuterio leis jums klausytis muzikos, žiūrėti nuotraukas ir video failus, kurie yra patalpinti jûsø kompiuteryje.

#### **Prieð pradedant Prieð pradedant**

- -Savo kompiuteryje (PC) instaliuokite su DLNA suderinama media serverio programine iranga (tokià kaip Windows MediaPlayer 11 arba aukðtesnæ versijà).
- $\bullet$ Savo kompiuteryje (PC) aktyvuokite media ir failø dalinimàsi ("sharing" funkcija). Skaitykite "Help" (pagalbos) dokumentà media serverio programoje.
- **1.** Prijunkite šį grotuvą prie namų Interneto tinklo (skaitykite skiltá "Prijungimas prie Interneto tinklo").
	- -Norëdami geresnës kokybës, esant galimybei naudokitës laidiniu sujungimu.
- **2.** Spauskite <del>**n**</del>.
	- TV ekrane bus rodomas pagrindinis ("namu") meniu.  $\mapsto$
- **3.** Pasirinkite [**browsePC**], tada spauskite [OK].
	- rasinnikite **[bibwser G]**, taua spat<br>→ Bus rodoma turinio naršyklė.
- **4.** Pasirinkite failą, tada spauskite **OK**, kad pradëtumëte jo grojimà.
	- $\bullet$ Grojimà galësite kontroliuoti nuotolinio valdymo pultu.

## **"Net TV" narðymas**

Jūs galite pasiekti ivairias Interneto programas bei specifines internetines paslaugas.

#### **Pastaba**

- Koninklijke Philips Electronics N.V. neprisiima atsakomybės už "Net TV" paslaugų tiekėjų teikiamą turinį.

## **... Jûsø Blu-ray/DVD diskø grotuvo naudojimas**

- **1.** Prijunkite šį grotuvą prie namų tinklo su Internetu (skaitykite skilti "Prijungimas prie Interneto tinklo").
- **2.** Spauskite <del>∩</del>.<br>--> TV skrap
	- TV ekrane rodomas pagrindinis meniu.
- **3.** Pasirinkite **[browse Net TV]**, tuomet spauskite **OK** .
- **4.** Sekite ekrane rodomas instrukcijas ir patvirtinkite ekrane rodoma žinute.
- **5.** Naudokitës nuotolinio valdymo pultu, norëdami narðyti bei pasirinkti Internetines programas.

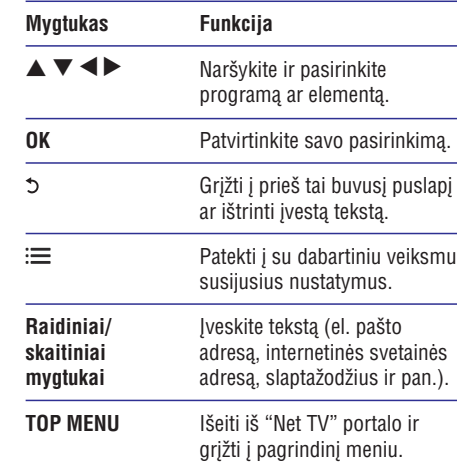

**"Nustatymø pakeitimas" > "Tinklas (instaliavimas, Net TV...)** . Norėdami iš grotuvo ištrinti slaptažodžius ir "sausainėlius" (cookies), skaitykite skilti:

## **Video nuoma Internete**

Jûs galite nuomotis filmus ið internetiniø parduotuviø, naudodamiesi ðiuo grotuvu.

#### **Ko Jums prireiks:**

- Greitaeigës Interneto prieigos, prijungtos prie šio grotuvo.  $\bullet$
- HDMI sujungimo tarp šio grotuvo ir Televizoriaus.

SDHC 6 Klasës SD atminties kortelës, kurioje bûtø bent 8 GB atminties.

### **Pastaba**

- Naudokite tuščia SD kortele. Formatuojant SD kortelæ iðtrinami visi joje esantys duomenys.
- -Ši paslauga priklauso nuo šalies.
- **1.** Prijunkite šį grotuvą prie namų tinklo su Internetu (skaitykite skilti "Prijungimas prie Interneto tinklo").
- **2. Į SD CARD** lizdą, esantį šio grotuvo galinėje dalyje, idėkite tuščia SD atminties kortele.
- **3.** Spauskite <del>A</del>.
- **4.** Pasirinkite [**browse Net TV] > Video stores**.
- **5.** Pasirinkite filmų parduotuvę, tuomet sekite ekrane rodomomis instrukcijomis, norëdami išsinuomoti arba žiūrėti filma.
	- Filmas yra atsiunčiamas i jūsu SD atminties kortele. Filma galësite peržiūrëti ið karto arba vëliau, kol nuomos periodas nebus pasibaigæs.  $\mapsto$
	- Á SD atminties kortelæ parsisiøstà filmà galėsite persiųsti tik šiuo grotuvu.  $\mapsto$
- **6.** Naudokitës nuotolinio valdymo pultu, norëdami valdyti grojimà.

## **USB klaviatûros arba pelës naudojimas**

Interneto narðymo patogumui bei lengvesniam teksto įvedimui galite prijungti USB klaviatūrą ir/ arba pelæ.

- **1.** USB klaviatūrą arba pelę prijunkite prie USBlizdo, esanèio ðio grotuvo galinëje dalyje.
	- Jei norite prijungti daugiau iðoriniø USB įrenginių, prie šio grotuvo priiunkite USB šakotuva. -
	- Taip pat galite prijungti ir bevielę USB klaviatûrà ar pelæ (smulkesnës informacijos apie tai ieðkokite bevielio irenginio naudojimosi instrukcijose).  $\bullet$